## $\blacksquare$ ausolan

### PLATAFORMA ON-LINE DEL SERVICIO DE COMEDOR

CURSO 2023-2024

1

**Solan** 

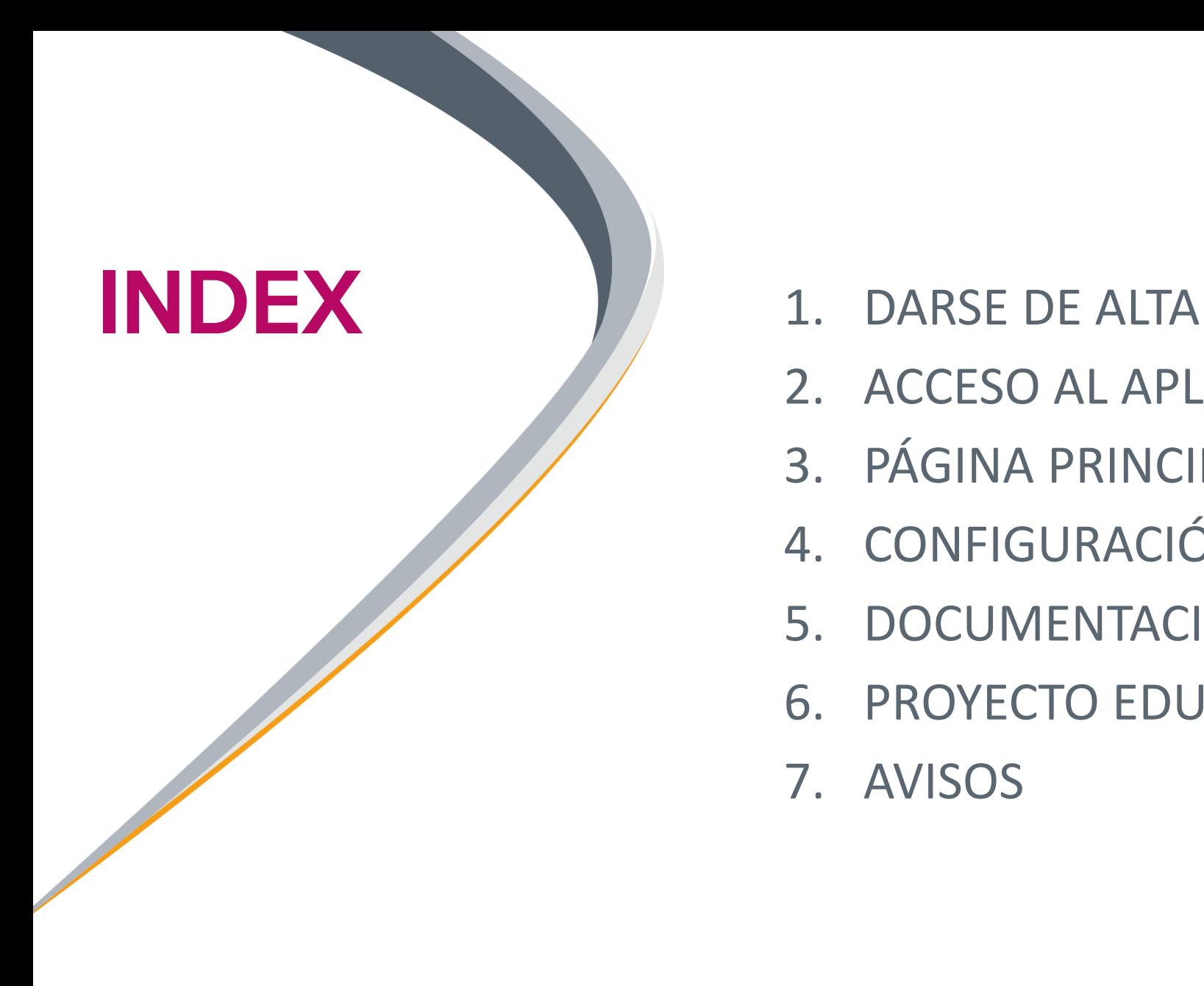

- 
- 2. ACCESO AL APLICATIVO
- 3. PÁGINA PRINCIPAL
- 4. CONFIGURACIÓN DE USUARIO
- 5. DOCUMENTACIÓN + MENÚS
- 6. PROYECTO EDUCATIVO
- 7. AVISOS

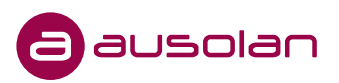

### 1. DARSE DE ALTA

Para darse de alta, tiene dos posibilidades de hacerlo:

- Por enlace web : **comis065.comocomen.com**
- APP : **"COMOCOMEN365**" tanto para l'Apple Store como Google Play"

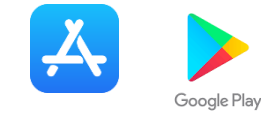

Una vez accedemos a la página web o a APP , seleccionamos el botón: **QUIERO DARME DE ALTA**

ENLACE WEB APP *Si realizamos el alta a través de la APP, una vez seleccionamos el botón de "QUIERO*  15:02  $\overline{11}$   $\overline{2}$  597 10:48  $III$   $\approx$   $III$ *REGISTRARME", nos pedirá poner el código*  ausolan *del centro que detallamos a continuación*Comocomen. Comocomen. CODIGO DEL CENTRO **: ESCOLA** Centro **comis065 NUEVA ALTA** Usuario Usuario Es necesario que indique el código del centre Contraseña en el que desea darse de alta Password **ACCESO** Código del centro **ACCESO** HE OLVIDADO MI CONTRASEÑA **SIGUIENTE** HE OLVIDADO MI CONTRASEÑA QUIERO REGISTRARME VOLVER QUIERO DARME DE ALTA contacte con la administración de su centro o empresa de caterino En caso de quua, umqirse a: Política de privacidad administracion@ausolan.com

### Proceso de registro

 $\blacksquare$ 

Dato:

Mail

 $\sqrt{1}$ 

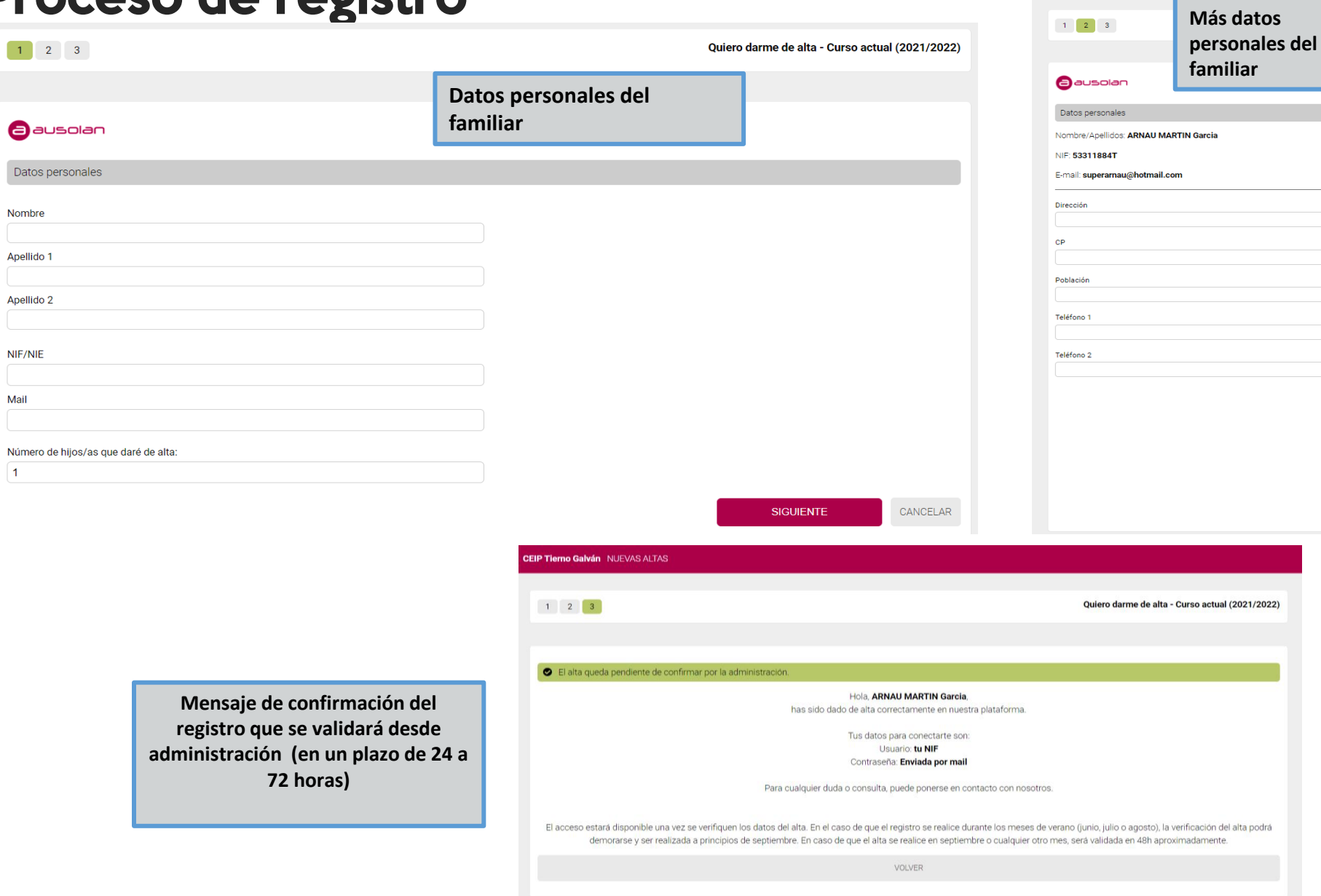

© comocomen.com - IP informática profesional 2021 - CEIP Tierno Galván - B96740695 - Política de privacidad

CEIP Tierno Galván NUEVAS ALTAS

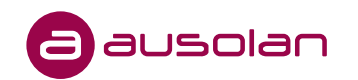

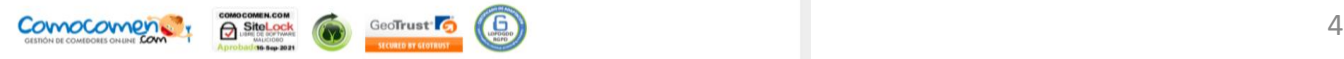

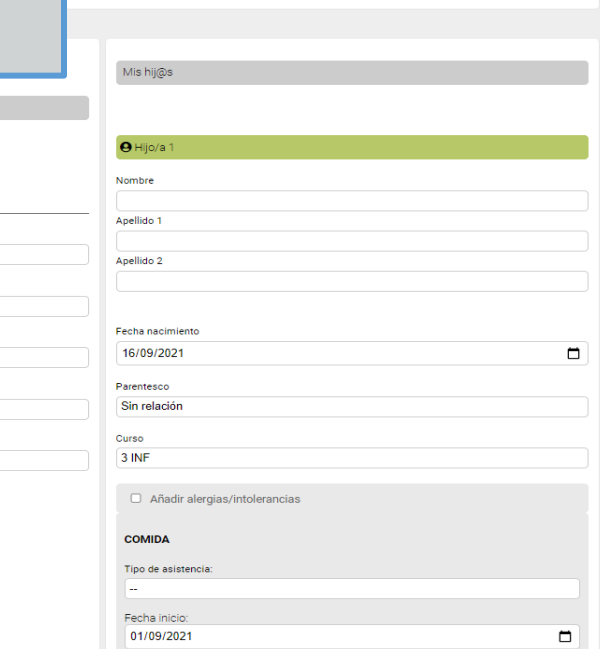

Quiero darme de alta - Curso actual (2021/2022)

### **- Datos del alumno**

- **- Tipo de asistencia en el servicio**
- **+ fecha de inicio**
- **- Alergias/intolerancias**

### 2. ACCESO AL APLICATIVO

### **ENLACE WEB APP**

• comis065.comocomen.com

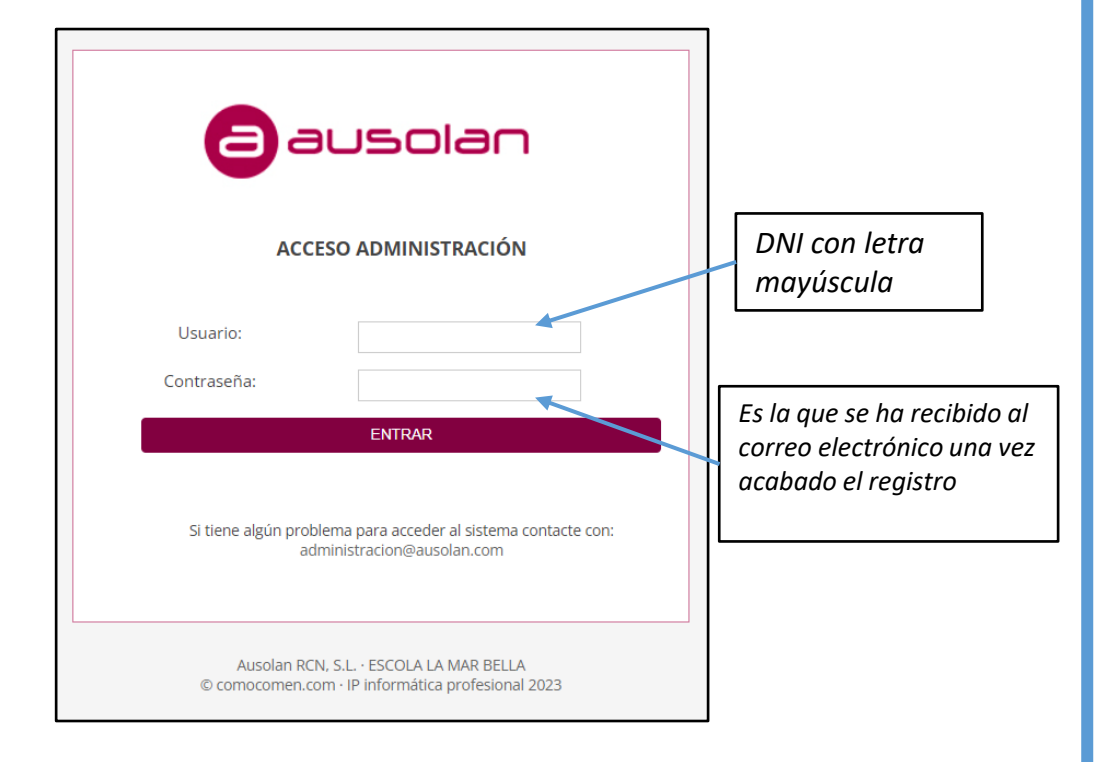

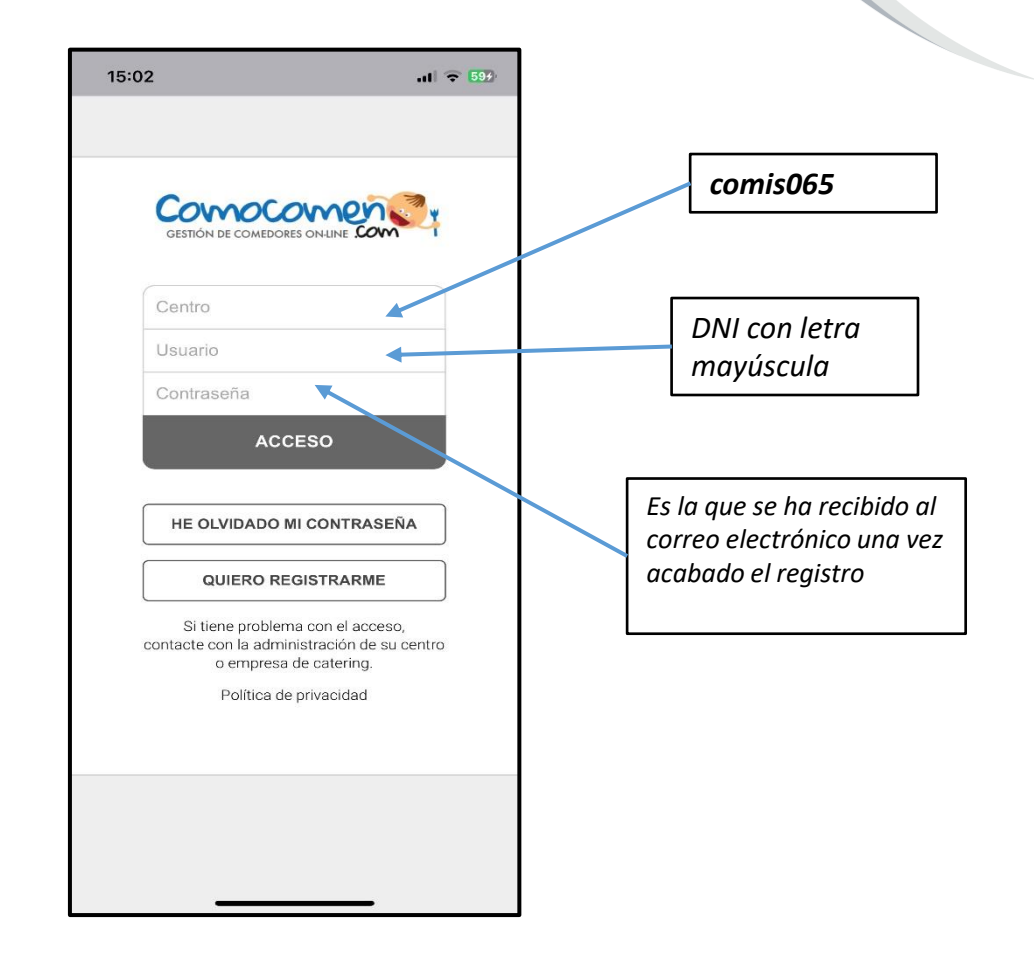

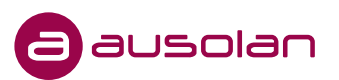

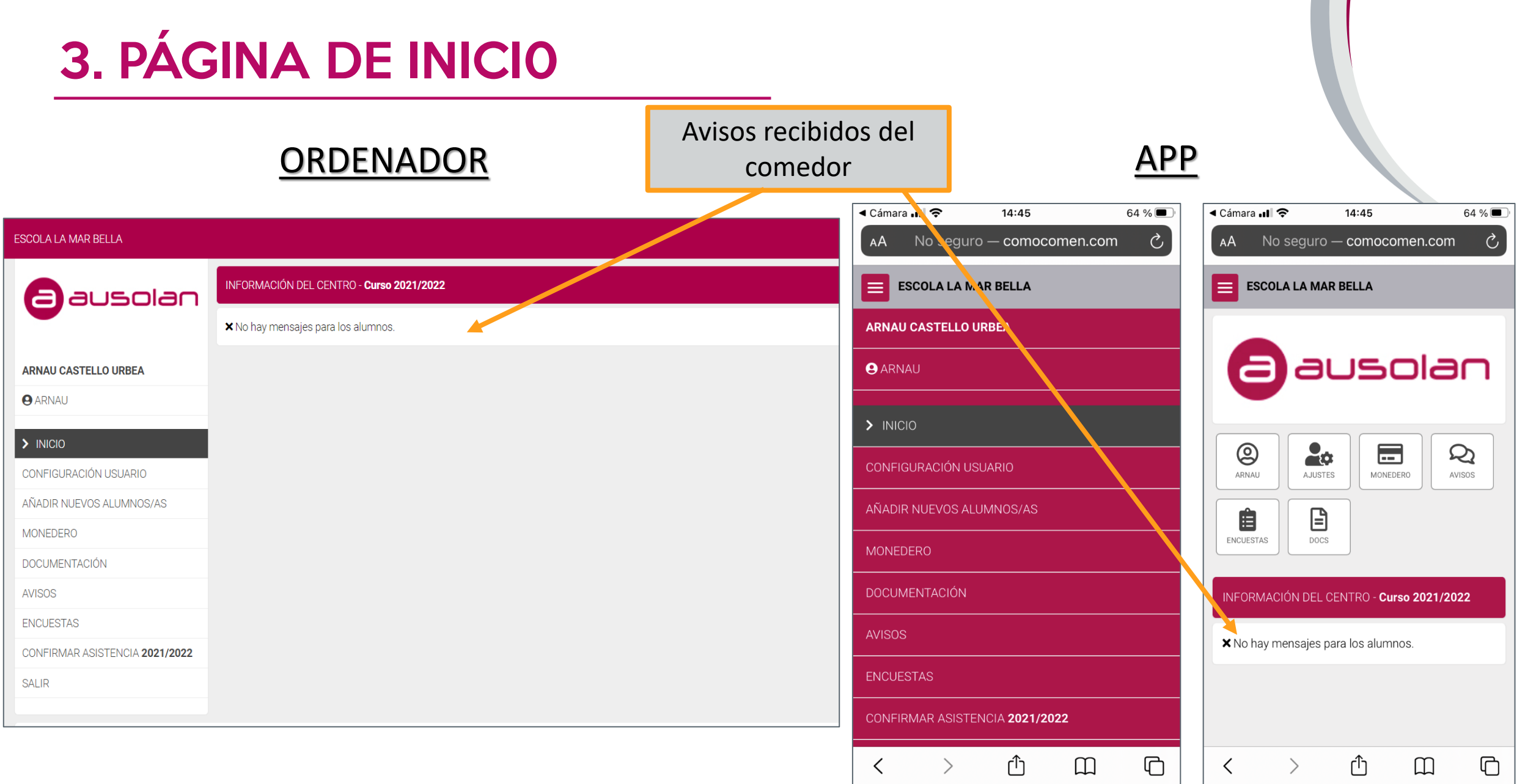

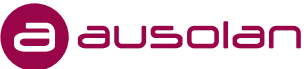

### Información del comensal

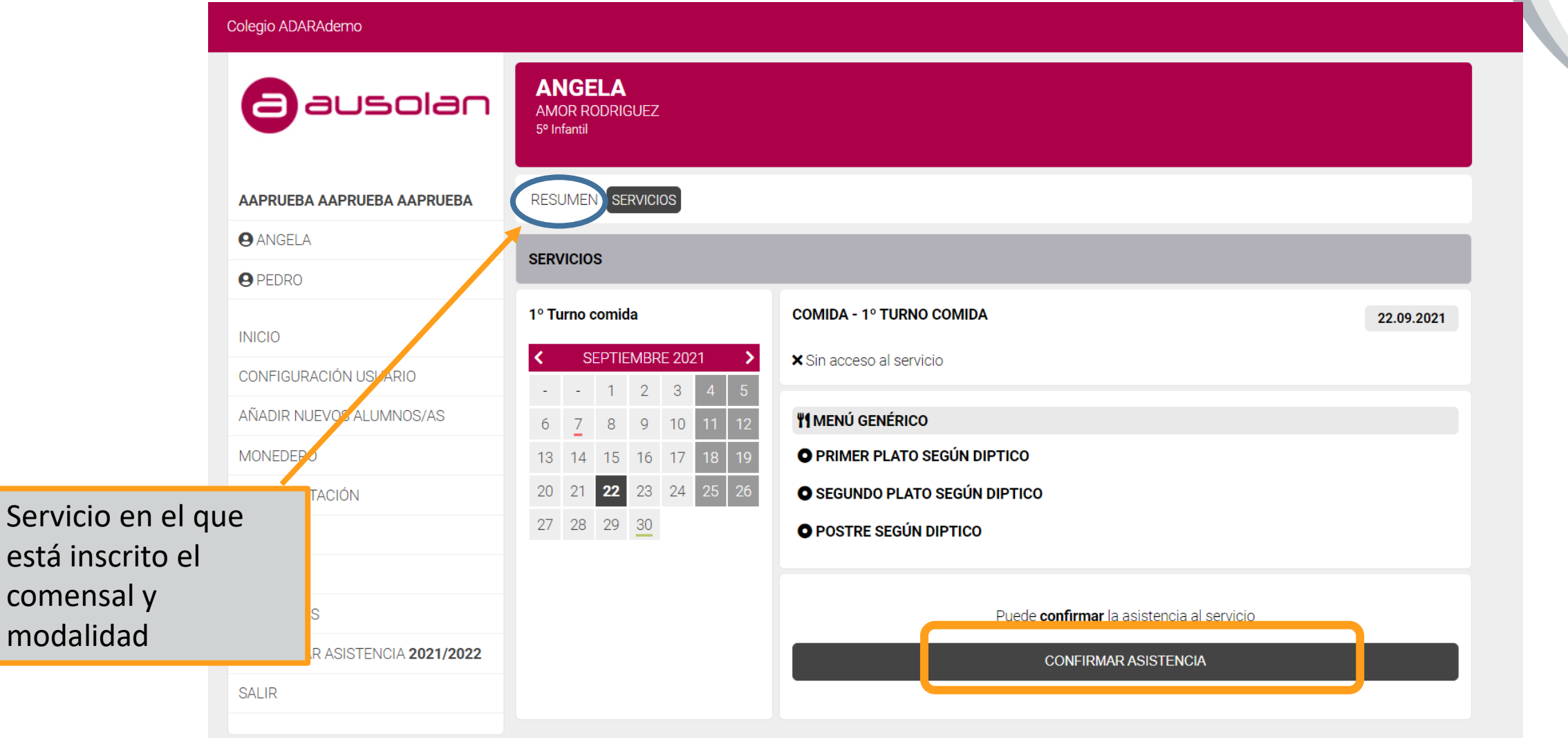

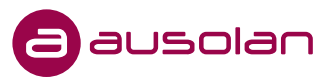

### 4. CONFIGURACIÓN USUARIO

➢ Podremos modificar la contraseña de acceso, así como los teléfonos, correo, dirección e idioma:

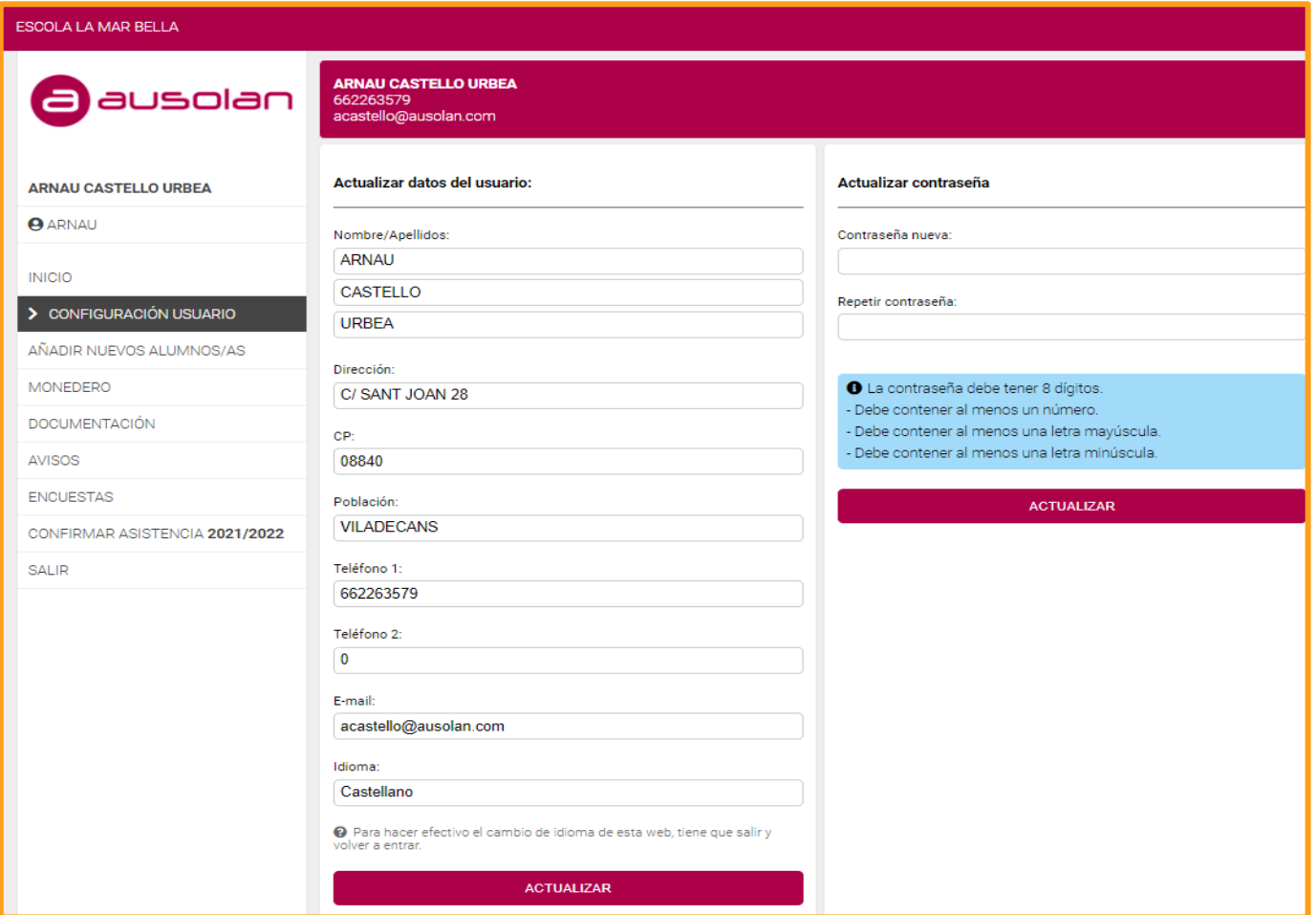

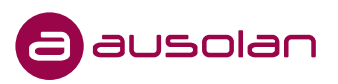

### 5. DOCUMENTACIÓN + MENÚS

- ➢ La documentación necesaria para el comedor la encontrará en este apartado (hojas de inscripción, normativa, ficha de alergias...). Se podrán descargar los documentos en PDF.
- ➢ Al igual que la documentación, los menús podrán visualizarlos en este apartado y descargarlo en PDF

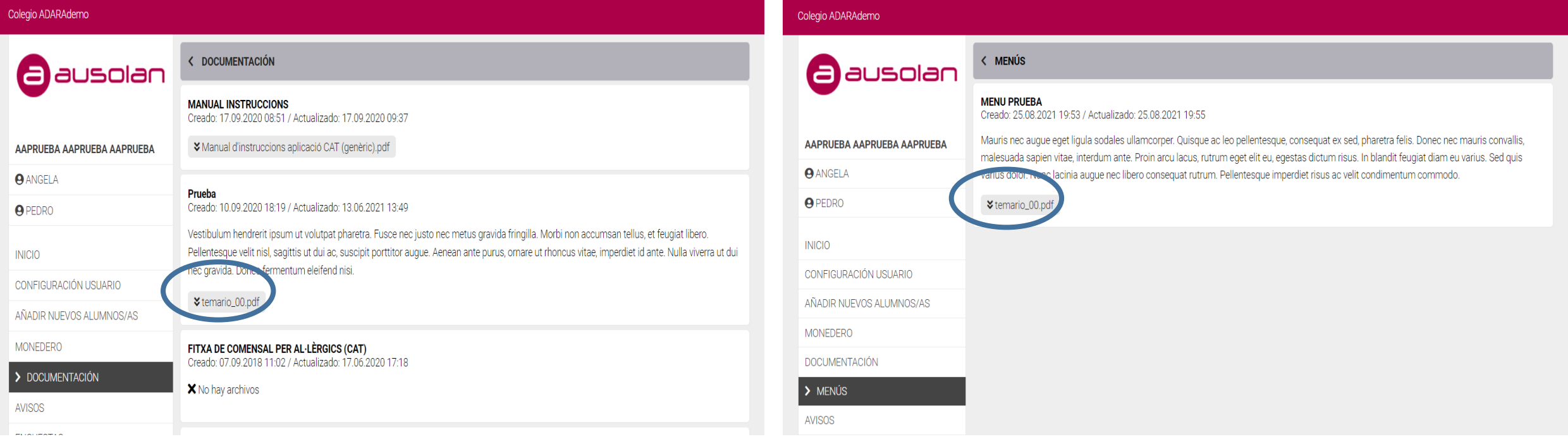

### 6. PROYECTO EDUCATIVO

En este apartado, podrán visualizar el resumen de actividades realizadas a lo largo del curso:

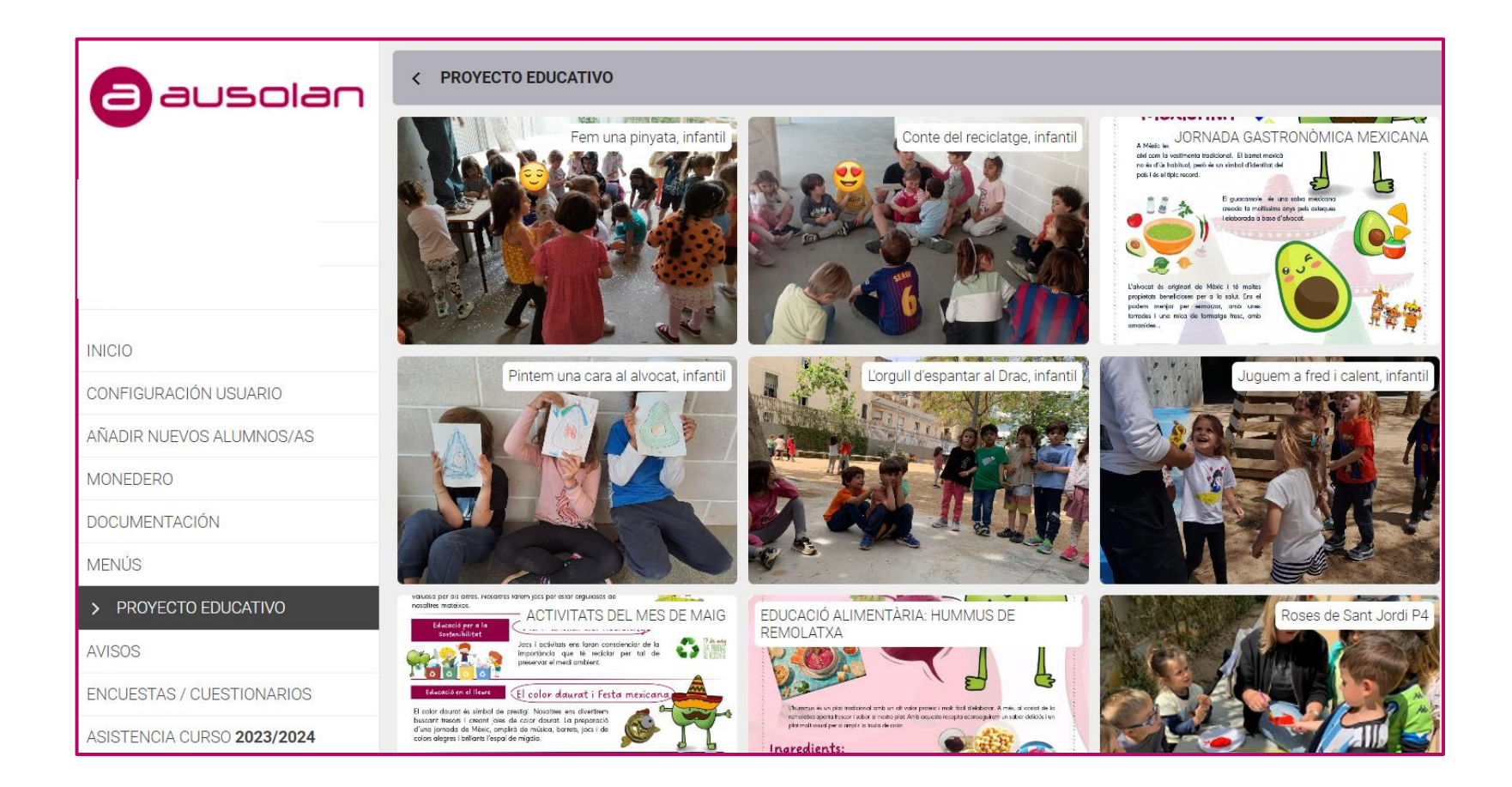

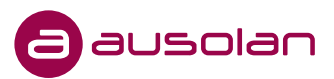

# $\overline{\mathbf{d}}$ ausolan

# GRACIAS POR SU<br>ATENCIÓN

### **CONTACTO:**

**administracion@ausolan.com**

**936 45 51 00**

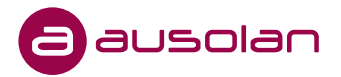